# **6.2** 調整・点検

ここでは、調整・点検個所、調整・点検方法、および調整値について説明します。

6.2.1 Head Cab1e と Carrier Shaft とのギャップ点検 6-67 6.2.2 トラクターの調整・交換時の注意 6-67 6.2.3 Carrier Belt の張力点検・調整 6-67 6.2.4 Carrier Assembly の走行負荷点検・確認 6-69 6.2.5 初期値設定 6-70 6.2.6 調整値 6-76 6.2.6.1 罫線調整 6-76 6.2.6.2 下向き印刷の左マージン調整 6-78 6.2.6.3 単票用紙の下マージン調整 6-79 6.2.6.4 用紙厚検出水平位置の変更 6-80 6.2.7 補正値 6-81 6.2.7.1 下向き印刷の左マージン補正 6-81 6.2.7.2 減速距離補正 6-82 6.2.7.3 単票用紙送り量補正 6-82 6.2.7.4 ASF 下向き印刷の先頭行位置補正 6-84 6.2.7.5 ASF ホッパーの用紙吸入位置補正 6-85 6.2.7.6 連続用紙 TOF 補正 6-85 6.2.7.7 罫線各種調整 6-86 6.2.7.8 印字開始位置調整 6-87 6.2.7.9 トップマージン 6-88 6.2.7.10 AGA GAP 補正 6-88 6.2.7.11 GAP MANUAL 補正 6-88 6.2.7.12 GAP バランス 6-89 6.2.7.13 自動 GAP 補正 6-89 6.2.8 マシン設定 6-91 6.2.9 その他設定 6-94

6.2.10 NVRAM 初期化 6-97

### **注:**

- 1. NVRAMの再セットをユーザーのセット状態に合わせて行うこと。
- 2.キャリアー関係の部品を調整したときは、必ず罫線調整を行うこと。

# **6.2.1 Head Cable** と **Carrier Shaft** とのギャップ点検

**点検要領:** Head Cable が Carrier Shaft と平行になっていること。

**調整方法:** Head Cable を Print Unit に固定している2個の Head Cable Clamp を取り付けし直す。

### **6.2.2 トラクター**の調整・交換時の注意

- **注意個所:** トラクターの Sprocket Pin が、左右のトラクターで位置ずれしていないこと。
- **調整方法:** トラクターに角シャフトを取り付けるときトラクターの本体部と角シャフトの はまる回転部とのマークを左右のトラクターで一致させる。

# **6.2.3 Carrier Belt** の張力点検・調整

#### **点検要領**

- 1.Top Cover Asm を外す。(6.1.1 参照)
- 2.Front Cover を外す。(6.1.3 参照)
- 3.キャリアーを左端に移動させ、図のようにフレームの長穴からプッシュ・プル・ゲージを入れる。
- 4.Carrier Belt の下側をベルトに平行に押し上げ、図のように上下の歯の凸と凸を接触させる。

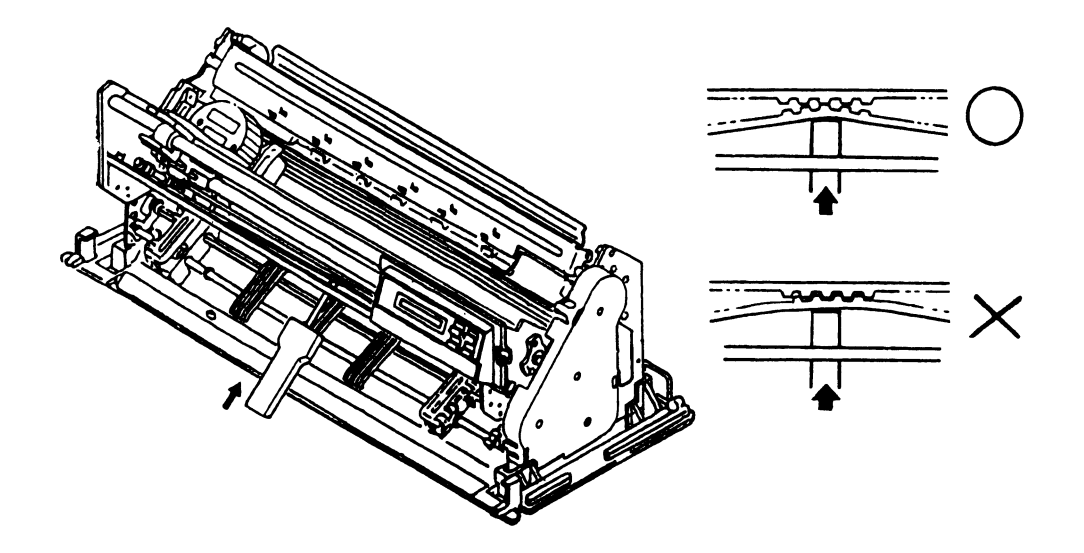

図 6-45. Carrier Belt の張力点検・確認

調整値:ベルトを押し上げて上下の歯が接触した時のゲージの計測値が 400 ~ 500gf であること。

### **調整方法**

- 1.Feed Belt **1** と下側の Idler Pulley **2** を外す。(6.1.17 参照)
- 2.外側のナット **3** とスプリング・ワッシャ **4** を外す。
- 3.Tension Pulley Asm **5** を固定しているネジ **6** を緩める。
- 4.ナット **7** を緩めたり締めたりしながら、ベルトの張力が調整値になるようにする。
- 5.ネジ **6** を本締めし、再度Beltの張力を測定する。測定値が測定値内に入っていない場合は、3 から作業を繰り返す。
- 6.調整が終わったらスプリング・ワッシャ **4** と外側のナット **3** を取り付ける。
	- **注:** ネジ **6** を締める前と後では張力が変化することがあるので必ずネジ **6** を締めた後 で、張力が調整値に入っていることを確認すること。
- 7.ナット **7** を先細のラジオペンチ等で固定しながら外側のナット **3** を締め付ける。
- 8.再度ベルトの張力を測定し、調整値内に入っていることを確認する。
- **注:** ナット **3** を締め付ける時、ナット **7** が回転するとベルトの張力が変化するので確 実にナット **7** を固定すること。

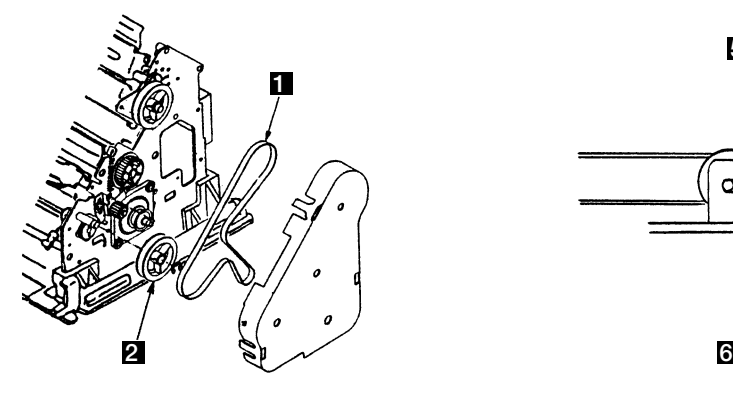

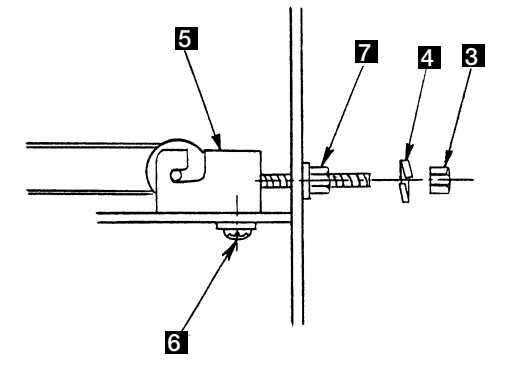

図 6-46. Carrier Belt の張力調整

# **6.2.4 Carrier Assembly** の走行負荷点検・確認

- **点検個所:** Power Offの状態にしてリボン・カートリッジを取り外し、キャリアーを手で左右 に移動させてみて、走行負荷がほぼ一定であればよい。
- **調整方法:** もし、走行負荷が場所により大きく変動するときの予想原因とその対策を以下に 記す。

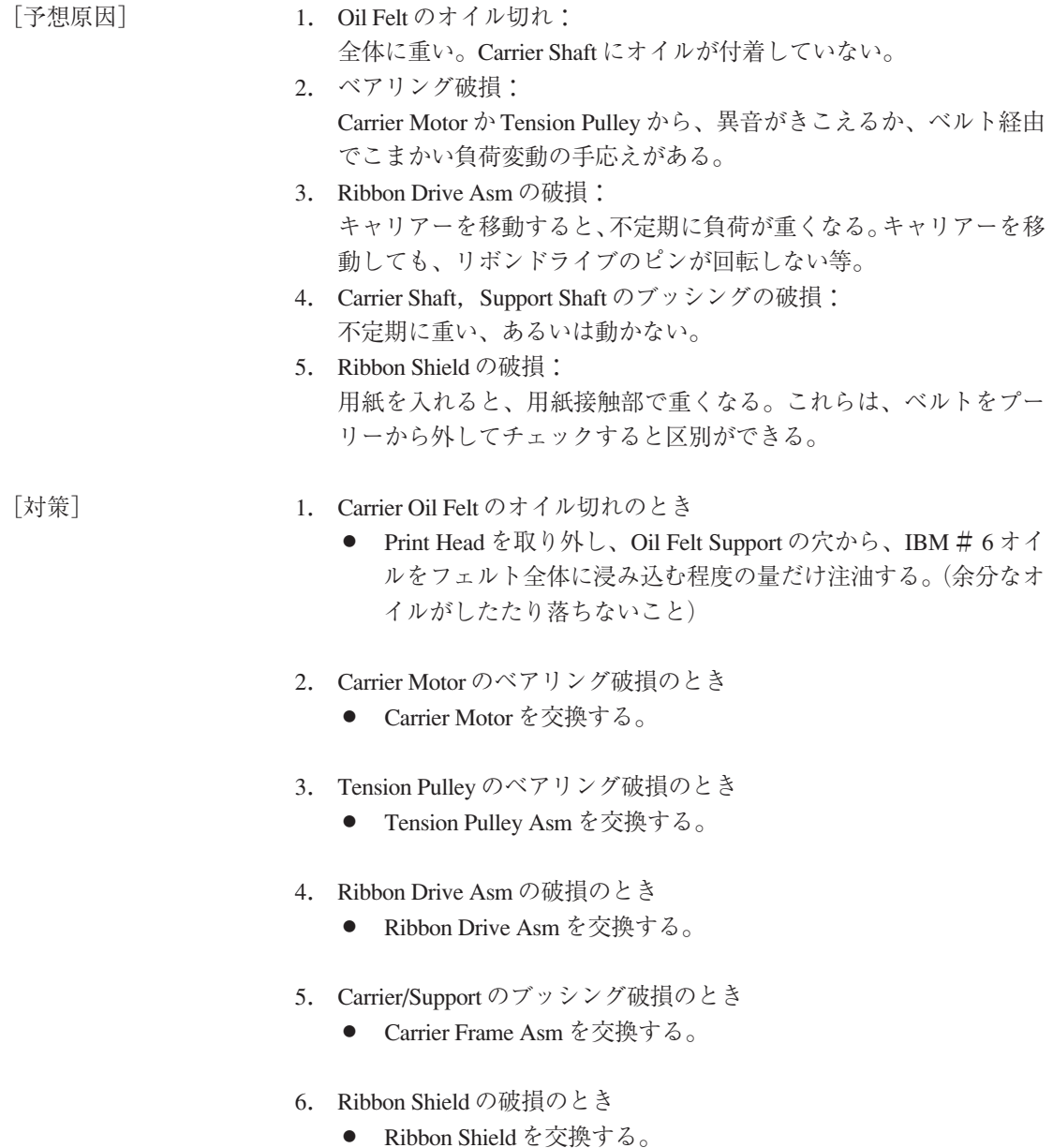

# **6.2.5** 初期値設定

1.目的

NVRAMに種々の値を記憶しておくことにより、ユーザー固有のアプリケーションでの使用を容 易にするための機能である。

2.方法

この機能により、6-72 ページの図 6-48 に示される各項目の初期値を設定することができる。 NVRAMのアドレスとそれに対応する内容については第3章を参照する。また、設定の方法につ いては、「IBM 5577-V02 シリアル・プリンター 設置・操作ガイド(SA88-0214)」の「第4章. 初期設定値 / 調整値の変更」を参照すること。

初期値の印刷は以下の手順で行う。

- a.印刷不可状態で下段選択スイッチを押して「ゲダンキノウ」を選択する。
- b. 次項目あるいは前項目スイッチを押して「2 ショキチセッティ」を選択し、設定スイッ チを押す。前項目あるいは次項目スイッチを押して「ショキチ:ショキチインサツ」を選 択し、設定スイッチを押す。
- c.用紙をセットし、印刷スイッチを押すと、図のように印字が開始される。
- d.終了

印刷終了後、印刷スイッチが押されるか、印刷不可状態で中止スイッチが押されることに よって、初期診断テストが実行され、終了する。

\* 初期設定値 \* [共通項目] エミュレーションの設定 自動選択<br>ページ長 11 インチ 改行幅 印字速度 通常速 ブザー しゅうしゃ あんしゃ 鳴る 用紙厚設定 自動調整(普通)<br>ミシン目スキップ スキップしない ミシン目スキップ<br>片方向印字 用紙モード けいしん こうしん 連続紙 ASF 用紙排出方向 しんしゃ しゅう しゅうかんしょう しゅうせいしゅう 紙ホチキス用紙 使用しない<br>ティアオフ機能 手動モード ティアオフ機能 ASF 用紙厚測定方法 インスコンストリック 最初の用紙のみ測定 コピー強化 キャラクターモード けんちょう 使用しない スムージング 無効<br>インターフェース スタンダード インターフェース [5577モード] イメージ・データ折返し アンチング 折返す レベル E 機能 いっと こうこう スタック 設定 日本語コード・ページ 932 IBM 日本語文字セット<br>90年改訂 (簡易)平成書体 - アンドンの開始<br>デフォルト ANK - - - - - - - 明朝 [PPDSモード] 英語コード・ページ 437 即時取消機能 受け付ける 強調印字 文字スケール<br>代替グラフィック・モード 解除 代替グラフィック・モード 文字セット セット1 スラッシュ付きゼロ 自動改行/自動復帰 オフ<br>フォント・スタイルと文字ピッチ 10CPI フォント・スタイルと文字ピッチ  $[ESC/PE-F]$ 文字ピッチ 10CPI 文字コード表 カタカナ 国際文字選択 - - - - - - - - - 日本<br>自動改行 - - - - - - - - - - - オフ 自動改行 オフ 高速文字品位 LQ 文字品位 インファイル 高速

11 インチ<br>6 LPI 最大印字幅 13.2 インチ 受け付ける DID 上向き印刷 ASF 上向き印刷 90 年改訂 90 年改訂適用あり 明朝 12 (コマンド有効)

図 6-47. 初期設定値の印字例

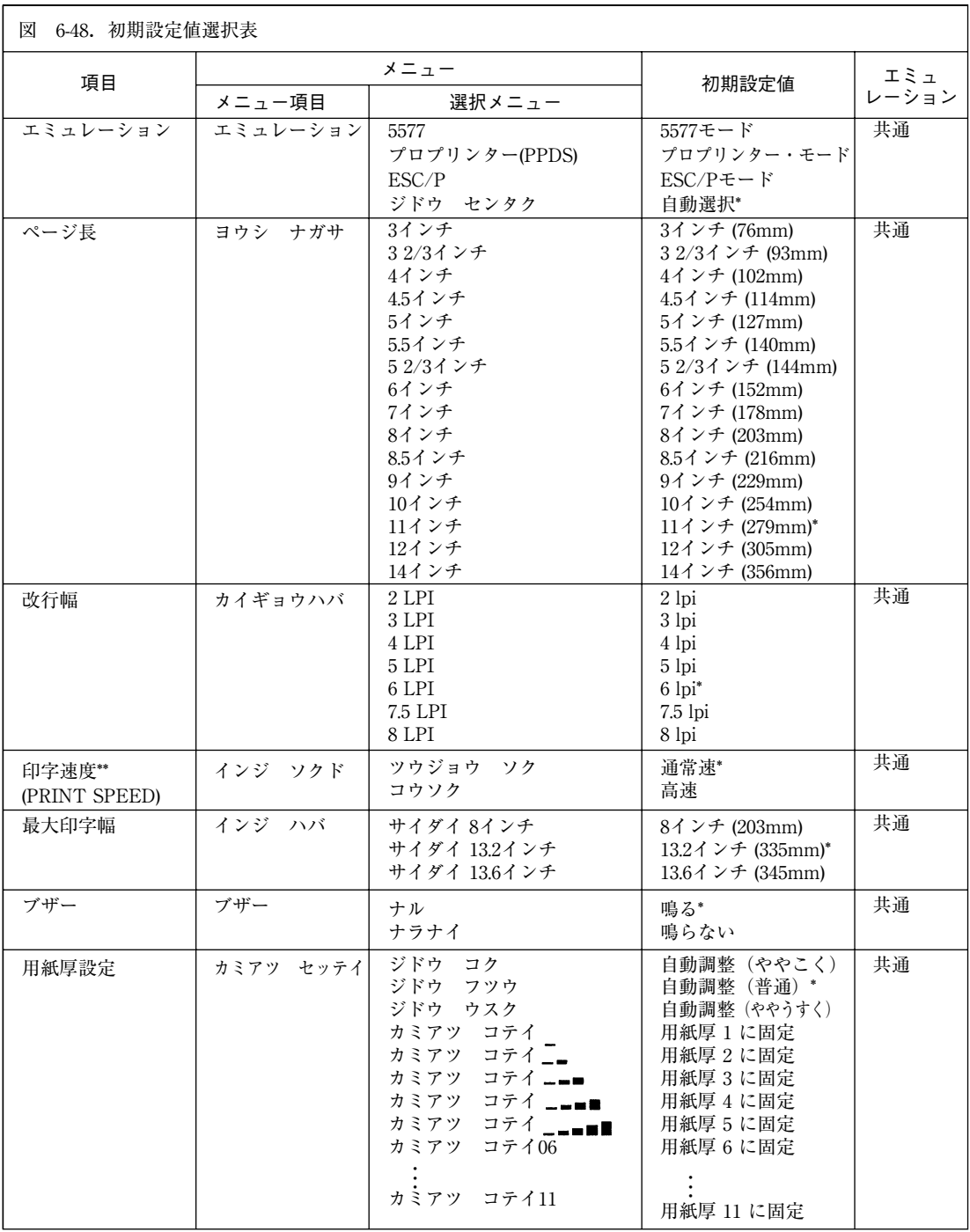

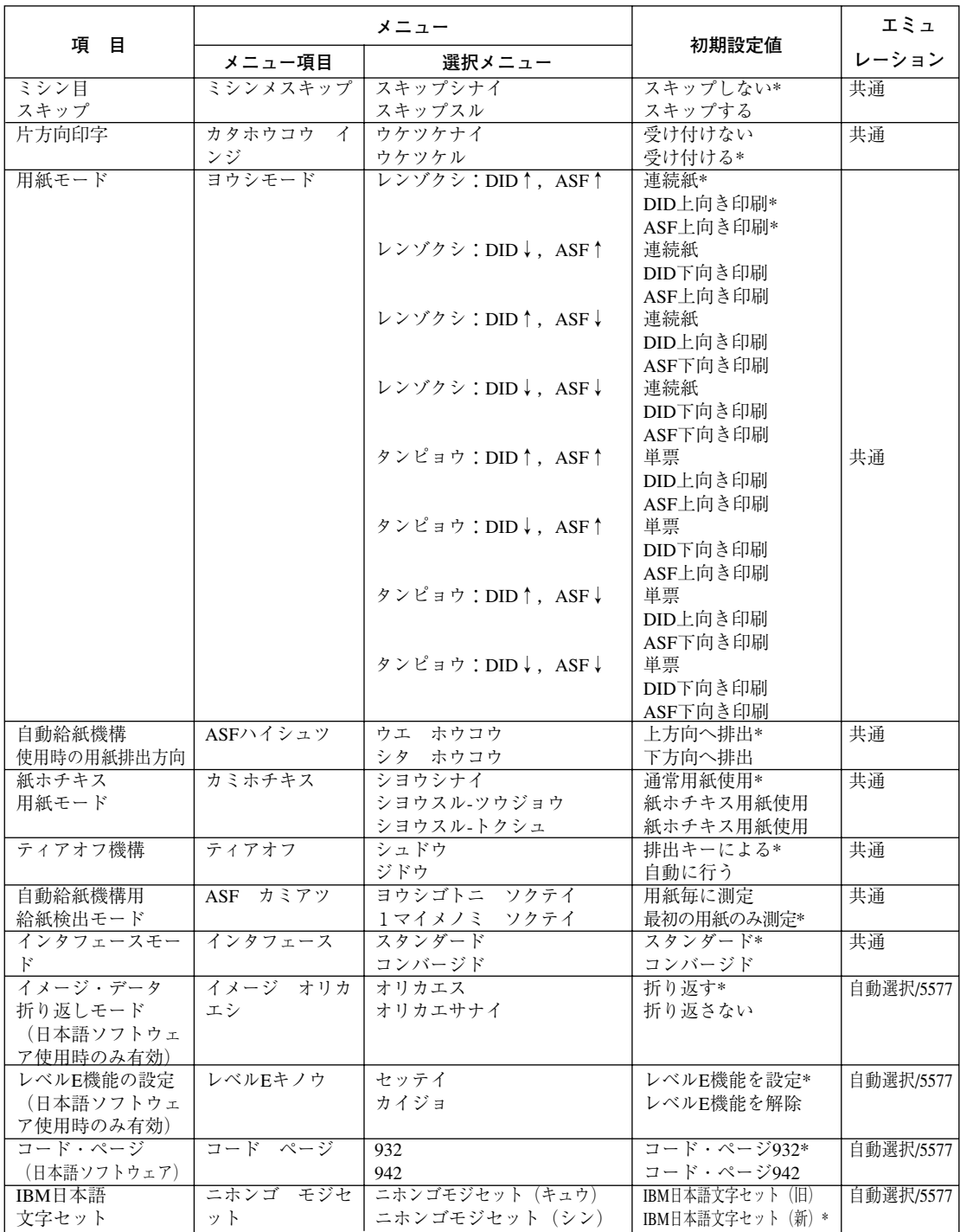

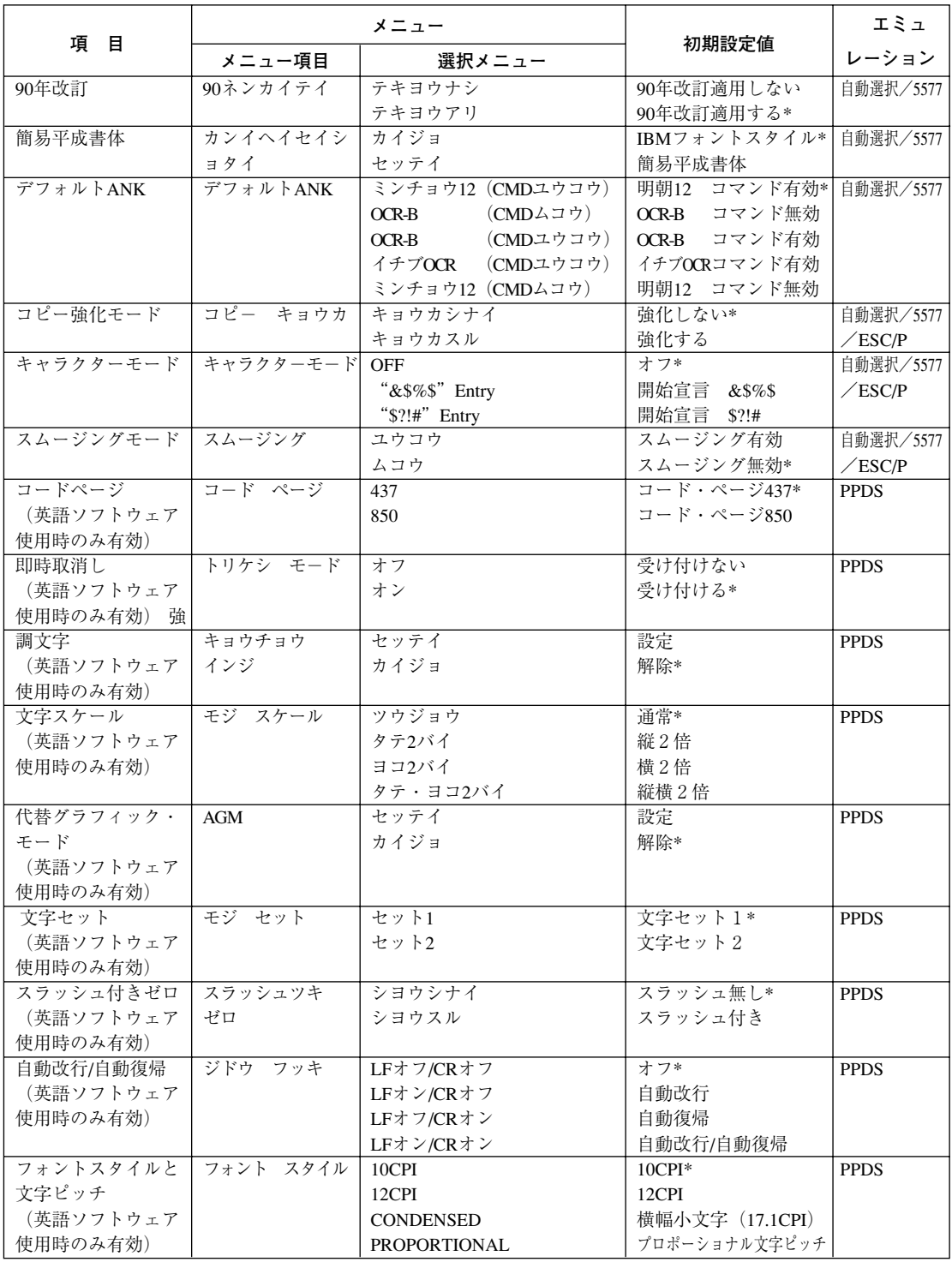

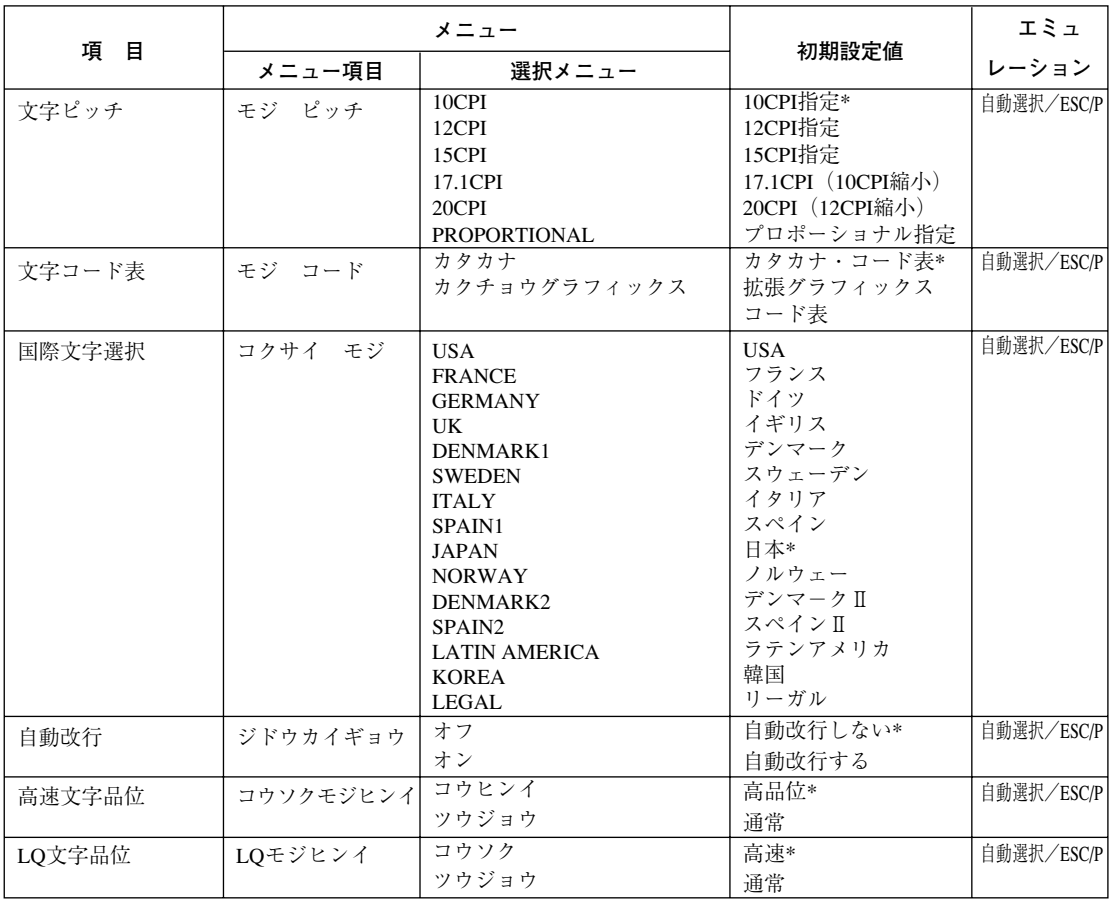

### 注:

1. \* : 出荷時の初期設定値である。

英文ソフトウェア使用時 Proprinter のマニュアル中では、通常速、高速はそれぞれ、  $2.***$ : Letter Quality, Draft Quality と表記している。

#### 略語

行/インチ  $1pi:$ 文字/インチ CPI:  $DID$ : 単票手差しモード 単票自動給紙モード ASF:  $CR:$ 復帰  $LF:$ 改行  $DL:$ ダウン・ロード (DOWN LOAD) **PROPORT:** プロポーショナル (PROPORTIONAL) DBL:  $2$  倍 (DOUBLE) DBL H & W: 縦横2倍 (DOUBLE HIGH & WIDE)

# **6.2.6** 調整値

#### **6.2.6.1** 罫線調整

1.目的

罫線やグラフなどのイメージ・データを両方印字させたときに、右方向と左方向での印刷ずれを 最小限にするための補正値を設定する機能である。

**注 :** 補正を行っても両方向印字を行った場合の印字精度は片方向印字と比較すると多少劣る。

#### 2.方法

この機能により、罫線の調整値を設定することができる。(図 6-50 参照)

また、詳細については、「IBM 5577-V02 シリアル・プリンター 設置・操作ガイド(SA88-0214)」 を参照すること。

本罫線調整終了後、6.2.7.7,『罫線各種調整』を行うこと。

罫線調整は以下の手順で行う。

- a.印刷不可状態で下段選択スイッチを押して「ゲダン キノウ」を選択する。
- b.次項目あるいは前項目スイッチを押して「3 チョウセイ」を選択し、設定スイッチを押す。 前項目あるいは次項目スイッチを押して「チョウセイ:チョウセイ インサツ」を選択し、設 定スイッチを押す。
- c.用紙をセットし、印刷スイッチを押すと、調整印刷が開始される。
- d. 印字されたパターンから補正量を読み取る。(図6-49 参照)例として、上下の罫線が最も一 致している位置が+ 3 なら補正量は+ 3 ということになる。
	- **注:** 上下の罫線のズレが一定でない場合には、テストプリントか、実際の印刷にて確認す る。
- e.次項目あるいは前項目スイッチを押し、「ケイセン チョウセイ」を選択し、設定スイッチを 押す。
- f.次項目あるいは前項目スイッチを押し、補正したい印字速度を選択し、設定スイッチを押す。
- g. 次項目あるいは前項目スイッチを押し、補正量に対応する設定値を選択し、設定スイッチを 押す。この値は NVRAM に記憶され、電源を切っても消えない。
- h.中止スイッチを押し、再度「チョウセイ:チョウセイ インサツ」まで戻り、罫線パターン を印字し、"0"の位置において上下の罫線が一致していることを確認する。調整後もズレが 目立つ場合には、再度調整モードに入り、選択値を-1または+1のいずれかズレの少ない 方に設定する。

**注:** 調整印刷中に用紙モードを切り換えると、正しい調整が行えなくなる場合がある。用紙 モードを切り換える際は印刷が終了してから行うこと。

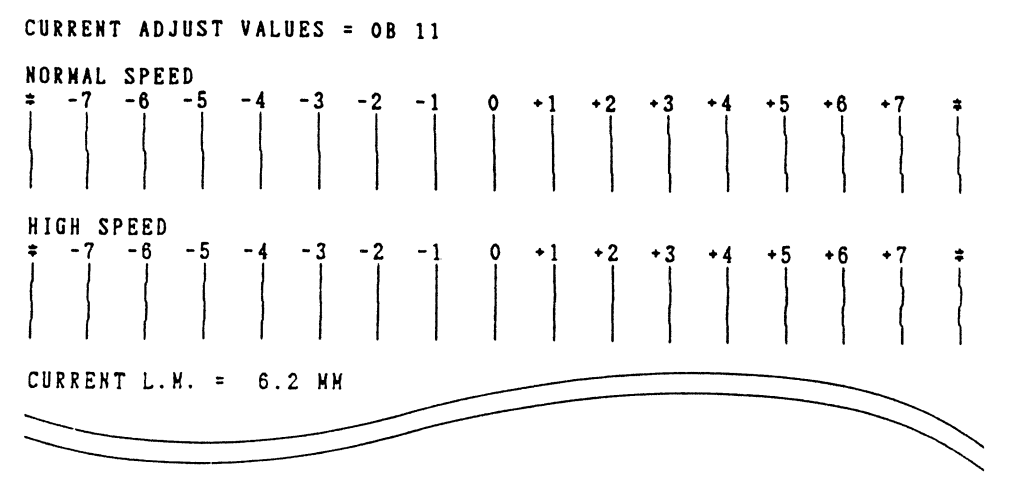

CURRENT B.M. OO

- 注: 連続紙モードで印刷した場合、単票用紙の下マージン (CURRENT B.M.) は印刷されな い。
- 図 6-49. 罫線調整のための印字パターン
- 3.終了

印刷終了後印刷スイッチが押されるか、印刷不可状態で中止スイッチが押されることによって、 初期診断テストが実行され、終了する。

# **6.2.6.2** 下向き印刷の左マージン調整

1.目的

単票の下向き印刷時における左マージンの位置をあらかじめ設定しておくための機能である。

2.方法

この機能により、左マージンの値を設定することができる。(図 6-50 参照) また、詳細については、「IBM 5577-V02 シリアル・プリンター設置・操作ガイド(SA88-0214)」 を参照。

左マージン値の設定は以下の手順で行う。

- a.印刷不可状態で下段選択スイッチを押して、「ゲダン キノウ」を選択する。
- b. 次項目あるいは前項目スイッチを押して「3 チョウセイ」を選択し、設定スイッチを押す。
- c.次項目あるいは前項目スイッチを押し、「チョウセイ:ヒダリマージン」を選択し、設定ス イッチを押す。
- d. 次項目あるいは前項目スイッチを押し、設定値を選択し、設定スイッチを押す。この値は、 NVRAM に記憶され、電源を切っても消えない。
- e. 左マージンの設定値を確かめるには、「チョウセイ:ヒダリマージン | を選択し、設定スイッ チを押す。最初に表示される値が、現在の左マージンである。
- 3.終了

印刷スイッチを押すか、中止スイッチを押すことによって、初期診断テストが実行され、終了す る。

### **6.2.6.3** 単票用紙の下マージン調整

1.目的

単票用紙の下マージンの現在値をアプリケーションに合わせて調整する機能である。

2.方法

この機能により、下マージンの調整値を設定することができる。(図 6-50 参照) また、詳細については、「IBM 5577-V02 シリアル・プリンター 設置・操作ガイド(SA88-0214)」 を参照すること。

下マージン調整は以下の手順で行う。

- a.印刷不可状態で下段選択スイッチを押して「ゲダン キノウ」を選択する。
- b. 次項目あるいは前項目スイッチを押して、「3 チョウセイ | を選択し、設定スイッチを押す。
- c.前項目あるいは次項目スイッチを押して、「チョウセイ:チョウセイインサツ」を選択し、 設定スイッチを押す。
- d.印刷スイッチを押すと、調整印刷が開始される。
- e.印刷された調整パターンから現在の下マージンの位置を確認する。(図 6-49)
- f. 次項目あるいは前項目スイッチを押し、「チョウセイ:シタマージン」を選択し、設定スイッ チを押す。
- g. 次項目あるいは前項目スイッチを押し、移動量を選択し、設定スイッチを押す。この値は、 NVRAM に記憶され、電源を切っても消えない。
- h.下マージンの現在値を確認するときは、次項目あるいは前項目スイッチを押し、「チョウセ イ:チョウセイ インサツ」を選択し、設定スイッチを押す。用紙をセットし、印刷スイッ チを押して、下マージンの位置を確認する。
- 3.終了

印刷スイッチを押すか、中止スイッチを押すことによって、初期診断テストが実行され、終了する。

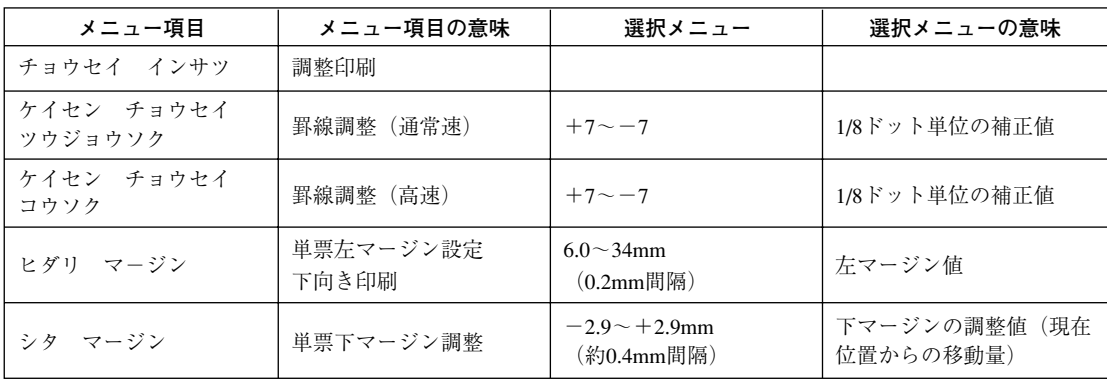

図 6-50.調整メニュー

# **6.2.6.4** 用紙厚自動検出水平位置の変更

1.目的

複葉紙の中で、紙厚が一定でない物があり、適切な用紙厚自動検出位置に変更する機能で ある。

2.方法

この機能により、用紙厚自動検出水平位置を変更することができる。(図 6-53) また、詳細については、「IBM 5577-V02シリアル・プリンター設置操作ガイド(SA88-0214)」 を参照すること。

用紙厚検出水平位置の変更は以下の手順で行う。

- a.印刷不可状態で下段選択スイッチを押して「ゲダン キノウ」を選択する。
- b. 次項目あるいは前項目スイッチを押して、「3チョウセイ」を選択し、設定スイッチを押 す。
- e. 次項目あるいは前項目スイッチを押して、「チョウセイ:AGA スイヘイイチ」を選択 し、設定スイッチを押す。
- d. 次項目あるいは前項目スイッチを押して、「ツウジョウ」「トクシュ1」「トクシュ2」のな かの一つを選択し、設定スイッチを押す。この値は、NVRAMに記憶され、電源を切っ ても消えない。
- e. 用紙厚自動検出の水平位置を確かめるときは、次項目あるいは前項目スイッチを押し、 「チョウセイ:AGAスイヘイイチ」を選択する。表示部に最初に表示されるモードが、 現在のモードである。
- 3.終了

印刷スイッチを押すことによって、初期診断テストが実行され、終了する。

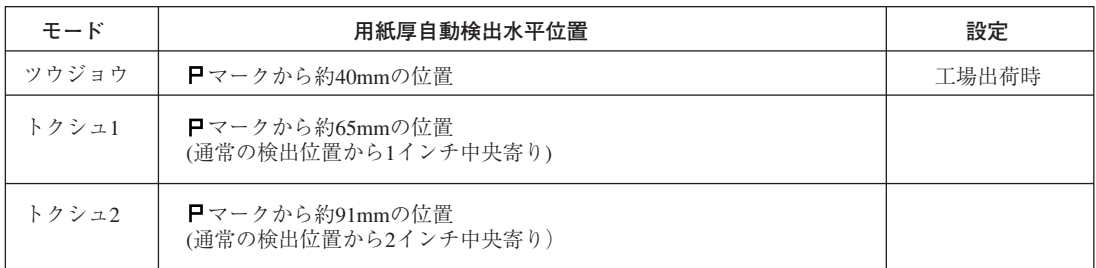

図 6-51.選択モード

# **6.2.7** 補正値

補正機能を表示させるには、以下の操作を行う。

- a.印刷不可状態で下段選択スイッチを押して「ゲダンキノウ」を表示させる。
- b. 設定スイッチと下段選択スイッチを同時に 2 秒以上押すと、ブザーがなり「CSR モード」に入  $\delta$ 。
- c.次項目または前項目スイッチを押して、「2 ホセイ」を表示させる。

#### **6.2.7.1** 下向き印刷の左マージン補正

1.目的

下向き印刷の左マージン調整(6.2.6.2参照)で設定された数値と、実際印刷された時のマージン の値とに誤差がある場合に左マージン 12.7mm の基準位置を補正する機能である。

- 2.設定方法
	- **注:** 補正機能に入る前に、あらかじめ初期設定により、用紙モードを「単票、DID 下 向き印刷」に設定しておく必要がある。
	- a. 「2 ホセイ」が表示されている状態で設定スイッチを押す。
	- b. 次項目または前項目スイッチを押して「ヒダリ マージン ホセイ」を表示させ、設定ス イッチを押す。
	- c. 次項目または前項目スイッチを押して「・ヒダリ マージン インサツ」を表示させ、設 定スイッチを押す。
	- d. 単票用紙をセットし、印刷スイッチを押すと、現在の左マージン基準位置が印字される。
	- e. 用紙左端から印字位置までの距離を測定し、12.7mm との誤差を読み取る。
	- f. 次項目または前項目スイッチを押して「・ヒダリ マージン ホセイ」を表示させ、設定 スイッチを押す。
	- g. 次項目または前項目スイッチを押して、補正値を選択し、設定スイッチを押す。 例えば印刷された左マージンの値が12.7mmより0.4mm大きい場合は「-0.4mm」を選択す る。

この補正は NVRAM に記憶され、電源を切っても消えない。

h. 補正終了後、再度「・ヒダリ マージン インサツ」を行い、左マージンを確認する。12.7mm と一致していない場合は、ほぼ一致するまで f、g を繰り返す。

#### 3.終了

印刷スイッチを押すと、初期診断テストが実行され終了する。

 **注:** 事前に初期設定により用紙モードを変更した場合は、必ず元の設定に戻すこと。

### **6.2.7.2** 減速距離補正

1.目的

経時変化等により、キャリアの理論上の減速距離と実際の減速距離が異なる場合がある。この機 能はその差を自動的に実測し、最短距離印字のパフォーマンスを向上させるものである。

#### 2.設定方法

- **注:** この設定では連続紙または単票用紙を必要とするが、連続紙を使用する場合は、あらか じめ吸入した状態にしておく必要がある。
- a.「2 ホセイ」が表示されている状態で、設定スイッチを押す。
- b. 次項目または前項目スイッチを押して「ゲンソク キョリ ホセイ| を表示させ、設定ス イッチを押す。
- c.(単票モードの場合は単票用紙をセットして)印刷スイッチを押すと、キャリアが数回左右 に移動し、自動的に補正を行う。 この補正は NVRAM に記憶され、電源を切っても消えない。
- 3.終了

印刷スイッチを押すと、初期診断テストが実行され終了する。

# **6.2.7.3** 単票用紙送り量補正

1.目的

経時変化や使用環境、使用用紙の特性により、単票用紙の送り量に誤差が生じてくる場合があ る。この機能は 10 インチの送り量における誤差を補正するものである。

尚、ASF自動モードで下向き印刷を行った時の2枚目以降については、他の単票送りと特性が違 うため、通常の単票用紙送りの補正と ASF 下向き印刷の2枚目以降の補正とは別々に行うよう にしてある。

- 2.通常の単票送りの補正方法
	- **注:**あらかじめ用紙モードを「単票」に設定しておく必要がある。(ASF下向き印字以外ならば どの単票モードでもかまわない。)
	- a.「2 ホセイ」が表示されている状態で設定スイッチを押す。
	- b.次項目または前項目スイッチを押して「ヨウシ オクリ ホセイ」を表示させ、設定スイッ

チを押す。

- c. 次項目または前項目スイッチを押して「・10 インチ インサツ」を表示させ、設定スイッ チを押す。
- d.単票用紙をセットし、印刷スイッチを押すと、第一行目に横罫線を印字した後、1 / 6 イン チ改行する毎に 1 ドット印字し、第一行目から 10 インチ改行したところに再び横罫線を印 字して用紙を排出する。
- e.印字された横罫線間の距離を測定し、10 インチ(254mm)との誤差を読み取る。
- f. 次項目または前項目スイッチを押して「・タンピョウ ホセイ」を表示させ、設定スイッチ を押す。
- g. 次項目または前項目スイッチを押して補正値を選択し、設定スイッチを押す。例えば印字さ れた横罫線間の距離が 254mm より 0.5mm 大きい時は「- 0.5mm」を選択する。

この補正は NVRAM に記憶され、電源を切っても消えない。

- h.補正終了後、再度「・10 インチ インサツ」を行い、横罫線間距離を確認する。254mm と 一致していない場合は、ほぼ一致するまで f、g の操作を繰り返す。
- i. 印刷スイッチを押すと、初期診断テストが実行され、終了する。

**注:** 事前に初期設定により用紙モードを変更した場合は、必ず元の設定に戻すこと。

3.ASF 下向き印刷の 2 枚目以降の補正方法

**注:** あらかじめ用紙モードを「単票,ASF 下向き印刷」に設定しておく必要がある

- a.~c. [2. 通常の単票送り補正方法| と同じ操作をする。
- d. 改ページスイッチを押して、ASFから1枚目を吸入し、次に排出スイッチを押してその1枚 目を排出する。
- e. 次に印刷スイッチを押して、ASFからの2枚目の用紙に印字を行い、印字された横罫線間の 距離を測定し、10 インチ (254mm) との誤差を読み取る。
- f. 次項目または前項目スイッチを押して「・ASF↓ホセイ」を表示させ、設定スイッチを押す。 g.~ i.「2.通常の単票送り補正方法」と同じ操作をする。

# **6.2.7.4 ASF** 下向き印刷の先頭行位置補正

1.目的

DID下向き印刷の時に比べて、ASF下向き印刷の1枚目及び2枚目以降とでは先頭行の位置がず れてしまう場合がある。

この機能は DID 時の先頭行を基準に、ASF 下向き印刷の1枚目と2枚目以降の先頭行を DID 時 の先頭行に一致する様、補正するものである。

- 2.設定方法
	- **注:** あらかじめ、DID下向き印刷、ASF下向き印刷の1枚目、及び2枚目以降の3通りにおい て、印字確認機能等で先頭行にそれぞれ印字を行い、DID時に対応する誤差を測定してお く。
		- a.「2 ホセイ」が表示されている状態で設定スイッチを押す。
		- b.次項目または前項目スイッチを押して「ASF ↓ TOF ホセイ」を表示させ、設定スイッチ を押す。
		- c. 次項目または前項目スイッチを押して「·1マイメノ ホセイ」を表示させ、設定スイッチ を押す。
		- d.次項目または前項目スイッチを押して補正値を選択し、設定スイッチを押す。例えばASF下 向き印刷1枚目の先頭行位置がDID下向き印刷の時に比べて0.3mm大きい時は「-0.3mm」 を選択する。

この補正は NVRAM に記憶され、電源を切っても消えない。

- e. 次項目または前項目スイッチを押して「·2マイメ イコウノ ホセイ | を表示させ、設定 スイッチを押す。
- f.次項目または前項目スイッチを押して補正値を選択し、設定スイッチを押す。例えばASF下 向き印刷2枚目以降の先頭行位置が DID 下向き印刷の時に比べて 0.3mm 小さい時は「+ 0.3mm」を選択する。

この補正は NVRAM に記憶され、電源を切っても消えない。

3.終了

印刷スイッチを押すと、初期診断プログラムが実行され終了する。

**注:** 終了後、再度それぞれの先頭行位置を確認し、一致していない場合は、再度「2 設定方 法」の操作を繰り返す。

# **6.2.7.5 ASF** ホッパーの用紙吸入位置補正

#### 1.目的

使用環境や使用用紙の特性により、ASF吸入時に重送したり、逆に吸入しないという傾向が大き くなる場合がある。

この機能はASFから用紙を吸入する時のホッパーの位置を通常時に比べて上下させることによ り、重送または吸入ミスに対応させるものである。

#### 2.設定方法

- a.「2 ホセイ」が表示されている状態で設定スイッチを押す。
- b. 次項目または前項目スイッチを押して「ASFキュウニュウ ホセイ|を表示させ、設定ス イッチを押す。
- c.次項目または前項目スイッチを押して補正値を選択し、設定スイッチを押す。補正値±0の 通常の場合に対し、 $- 1$ , $- 2$ , $- 3$ を設定した場合は ASF 吸入時ホッパー位置はより低く なり、重送が発生している時にそれを低減する働きがある。 但し、低過ぎると逆に吸入しないという問題が発生するので注意する必要がある。特に、薄 い用紙で問題がなくても厚い用紙では吸入しないという場合がある。 +1, +2, +3 を設定した場合は ASF 吸入時のホッパー位置はより高くなり、吸入ミスが 発生している時にそれを低減する働きがある。 この設定値は NVRAM に記憶され、電源を切っても消えない。
- 3.終了

印刷スイッチを押すと、初期診断プログラムが実行され終了する。

# **6.2.7.6** 連続用紙 **TOF** 補正

1.目的

アプリケーションによっては、TOF 位置が負方向に設定されているものがある。TOF 位置を負 方向に補正するための機能である。

- 2.設定方法
	- a.「2 ホセイ」が表示されている状態でスイッチを押す。
	- b. 次項目または前項目スイッチを押して「レンゾクシ TOF ホセイ」を表示させ、設定ス イッチを押す。
	- c.次項目または前項目スイッチを押して補正値を選択し、設定スイッチを押す。 この設定値は NVRAM に記憶され、電源を切っても消えない。

第6章 取り外し、取り付け、および調整 6-85

3.終了

印刷スイッチを押すと、初期診断プログラムが実行され終了する。

# **6.2.7.7** 罫線各種調整

1.目的

6.2.6.1 項で罫線調整を行っていない4種類の速度に対する罫線調整を行う。

2.方法

この機能により6.2.6.1項で行えなかった4種類の速度の罫線の調整値を設定することができる。 (6.2.6.1 項参照)(必ず 6.2.6.1 項で罫線調整を行った後に本項の調整を行うこと。)

- a.「2 ホセイ」が表示されている状態で設定スイッチを押す。
- b. 次項目または前項目スイッチを押して「ケイセンカクシュ チョウセイ | を表示させ、設定 スイッチを押す。前項目あるいは次項目スイッチを押して「ケイセン チョウセイ インサ ツ」を選択し、設定スイッチを押す。
- c.用紙をセットし、印刷スイッチを押すと、調整印刷が開始される。
- d. 印字パターンから補正量を読み取る。(6.2.6.1の2d (6-76ページ) 参照)
- e. 次項目あるいは前項目スイッチを押し、「ケイセンカクシュ チョウセイ」を選択し、設定 スイッチを押す。
- f. 次項目あるいは前項目スイッチを押し、補正したい印字速度を選択し、設定スイッチを押 す。
- g.次項目あるいは前項目スイッチを押し、補正量に対応する設定値を選択し、設定スイッチを 押す。この値は NVRAM に記憶され、電源を切っても消えない。 中止スイッチを押し、再度「ケイセン チョウセイ インサツ」まで戻り、罫線パターンを 印字し、"0"の位置において上下の罫線が一致していることを確認する。調整後にズレが 目立つ場合には、再度チョウセイモードに入り、選択値を-1または+1のいずれかズレの ない方に設定する。
- 3.終了

印刷スイッチを押すと、初期診断プログラムが実行され終了する。

# **6.2.7.8** 印字開始位置調整

1.目的

上向き印刷時のプリンターの左端からの印字開始位置は固定であるが、使用環境や印刷装置個々 の特性により印刷装置毎にその位置が異なる場合がある。

この機能により単票、上連続紙および下連続紙の上向き印刷時の印字開始位置を調整することが できる。

- **注:** 通常は、単票の場合は用紙ガイド、連続紙の場合はトラクターの位置を調整して印刷位 置を調整する。
- 2.調整方法
	- a.「2 ホセイ」が表示されている状態で設定スイッチを押す。
	- b. 次項目または前項目スイッチを押して「インジカイシイチホセイ」を表示させ、設定スイッ チを押す。 前項目または次項目スイッチを押して「カイシイチ インサツ」を選択し、設定スイッチを 押す。
	- c.調整したい用紙をセットし、印刷スイッチを押すと調整パターンが印刷される。短い縦棒が 印字開始位置を表し、右側の数値はその印字開始位置の補正値である。
	- d.印字パターンから希望する印字開始位置に最も近い補正値を読みとる。
	- e. 次項目または前項目スイッチを押し、読みとった補正値を選択し、設定スイッチを押す。こ の値 NVRAM に記憶され、電源を切っても消えない。
	- f. 他の用紙モードを調整する場合は、中止スイッチを押し、再度 b. より操作を繰り返す。
- 3.終了

印刷スイッチを押すと、初期診断プログラムが実行され終了する。

# **6.2.7.9** トップマージン

1.目的

この機能によりトップマージン位置をミリ単位で調整することが出来る。

- 2.調整方法
	- a.「2 ホセイ」が表示されている状態で設定スイッチを押す。
	- b. 次項目または前項目スイッチを押して「トップマージン」を表示させ、設定スイッチを押す。
	- c.前項目または次項目スイッチを押して「レンゾクシ TM」を選択し、設定スイッチを押す。 (連続紙の場合) 単票↑送りの場合は「タンピョウ↑オクリ TM」、 単票↓送りの場合は「タンピョウ↓オクリ TM」を選択し、設定スイッチを押す。
	- d. 次項目または前項目スイッチを押し、希望する値を選択し、設定スイッチを押す。 この値が NVRAM に記憶され、電源を切っても消えない。
	- e.現在位置を「連続紙の場合 8.5mm」、「単票↑送りの場合 6.4mm」、 「単票↓送りの場合 6.4mm」としたい場合は、「キジュンイチ ホゾン」を選択し、「ホゾ ンスル」の項目を表示させ、設定スイッチを押す。
		- **注:** 「キジュンイチ ホゾン」の「ホゾンスル」は、カード交換時以外では、設定しない こと。
	- f. 他の用紙モードを調整する場合は、中止スイッチを押し、再度 c. より操作を繰り返す。
- 3.終了

印刷スイッチを押すと、初期診断プログラムが実行され終了する。

# **6.2.7.10** AGA GAP 補正

工場出荷時のみ、使用する。

#### **6.2.7.11** GAP MANUAL 補正

工場出荷時のみ、使用する。

# **6.2.7.12** GAP バランス

1.目的

プラテンとプリント・ヘッドの平行度を確認するための機能である。

- 2.設定方法
	- a.「2 ホセイ」が表示されている状態で設定スイッチを押す。
	- b. 次項目または前項目スイッチを押して「GAP バランス | を表示させ、設定スイッチを押す。
	- c. 設定スイッチを押す。 プリント・ヘッドが左右に移動し、ホームポジションと左右のプラテンとの距離を測定し、 LCD にその結果を表示する。 表示は「L:00XXX R:00YYY」と表示され、L:00XXX は、左のホームポジションとプラテ ンの距離で、R:00YYYは右のホームポジションとプラテンの距離である。XXXの値とYYY の値の差が 10 以上あるとき、左右のプラテンとプリント・ヘッドの平行度がでていない。 上記の値の差が 10 以上有り、用紙のジャムが発生するようであれば、プリント・ヘッドと プラテンの平行度がでていないので、CARRIER FRAME を交換する。
- 3.終了

印刷スイッチを押すことによって、初期診断テストが実行され、終了する。

# **6.2.7.13** 自動 GAP 補正

1.目的

自動 GAP 調整(AGA)時、ヘッド・ギャップを広めにしたり、狭めにしたりする機能である。

- 2.設定方法
	- a.「2 ホセイ」が表示されている状態で設定スイッチを押す。
	- b. 次項目または前項目スイッチを押して、「ジドウ GAP ホセイ」を表示させ、設定スイッチ を押す。
- 3.次項目または前項目スイッチを押して、ギャップの補正値を選択する。 選択できる範囲は- 90 μ m ~+ 90 μ m で、30 μ m 単位で選択できる。  $+30 \mu$  m を選択すると自動 GAP 調整時に、ヘッド・ギャップは通常より30  $\mu$  m 広く設定され る。

### 4.終了

印刷スイッチを押すことによって、初期診断テストが実行され、終了する。

# **6.2.8** マシン設定

設定は以下の手順で行う。

- a.印刷不可状態で下段選択スイッチを押し、「ゲダン キノウ」を表示させる。
- b. 設定スイツチと下段選択スイッチを同時に2秒以上押すと、ブザーが鳴り「CSRモード」に 入る。
- c. 次項目または前項目スイッチを押して「3マシン セッティ」を表示させ、設定スイッチを 押す。
- d. 次項目または前項目スイッチを押して目的の機能を表示させ、設定スイッチを押す。
- e. 次項目または前項目スイッチを押して目的の設定条件を表示させ、設定スイッチを押す。 この設定は NVRAM に記憶され、電源を切っても消えない。
- f. 印刷スイッチを押すと、初期診断プログラムが実行され終了する。

マシン設定機能として以下の機能が用意されている

● 用紙厚エラー検出モード「カミアツ エラー ケンシュツ]

[ケンシュツスル]と[ケンシュツシナイ]の2つが設定条件である。 [ケンシュツスル]が工場出荷時の設定で、これを選んだ時は、紙厚固定モードでも用紙毎 に紙厚を測定し、固定値からかけ離れた値の時は、エラーとする。 [ケンシュツシナイ]の時は、紙厚固定モードでは紙厚測定を行わないようにする。これに より、紙厚測定位置の紙厚と実際の印字部分の紙厚が違う場合でも、紙厚固定モードで印字 可能となる。誤った使用をするとプリントヘッドの寿命を短くする原因となるので注意する こと。

● 用紙厚設定メニューの追加「カミアツ メニュー ツイカ]

[ツイカスル]と[ツイカシナイ]の2つが設定条件である。 [ツイカスル]を選んだ時は、初期値の紙厚設定に[ジドウ・サラニ ウスク]を追加し、 輸送中のトラブル等で AGA のギャップが適正値からずれた時に使用できるようにする。 [ツイカシナイ] が工場出荷時の設定で、この時は [ジドウ・サラニ ウスク] は選べない ようにする。

● 用紙厚検出位置の変更「カミアツソクテイイチ]

[ツウジョウ]と[トクシュ]の2つが設定条件である。

[トクシュ] が工場出荷時の設定である。

[ツウジョウ]の場合の用紙厚自動検出位置は、用紙上端より約6mm下方の位置である。複 葉紙のなかで、用紙端の紙厚が一定でない物が有り、「ツウジョウ]の設定では紙厚の適正 値が検出できない場合がある。その際[トクシュ]を選ぶことにより、通常の検出位置から 更に 17mm(2/3 インチ)下方に動かし、用紙上端から約 23mm の位置で検出する。

● 紙ホチキスモードの動作方式選択「カミホチキスセッテイ]

初期設定において紙ホチキスがONに設定されている場合、論理ページにおいて次のページ に移る時にFeed & Back動作(一旦用紙を余分に送ってからまた戻す動作)をするかしない かを選択する機能である。 [5577-K02 ホウシキ]と[5577-H02 ホウシキ]の2つが設定条件である。 [5577-K02ホウシキ]が工場出荷時の設定で、この時Feed&Back動作は行わず、スループッ トヘの影響は小さい。 Feed & Back を行うモードは[5577-H02 ホウシキ]と表示する。これはどうしてもたるみが 発生する用紙の場合に選択する。

● 短単票用紙送りモード[タンピョウ↑オクリ]

長さ95mmの単票が上向き印刷のローラー切り換えで落ちてしまう問題に対処するものであ る。[ツウジョウ モード]と[ミジカイ ヨウシ モード]の2つが設定条件である。[ツ ウジョウ モード]が工場出荷時の設定で、この時の単票送りは途中で下ローラー閉じから 上ローラー閉じに切り替わる通常の動作をする。[ミジカイ ヨウシ モード]を選んだ時 は単票吸入後常時上下のローラーが共に閉じており、ローラー切り替えを行わない。

- **注:** [ミジカイ ヨウシ モード]を選んだ時は、次の[タンピョウ↓オクリ]は[ツウ ジョウ モード に自動設定され、初期設定の「ショキチ:ヨウシ モード は「タ ンピョウ:DID ↑ ASF ↑ | に自動設定される。
- 短単票用紙送りモード (下向き印刷時)「タンピョウ↓オクリ]

長さ85mmの単票が下向き印刷のローラー切り替えで落ちてしまう問題に対処するものであ る。[ツウジョウ モード]と[ミジカイ ヨウシ モード]の2つが設定条件である。 [ツウジョウ モード]が工場出荷時の設定で、この時の単票送りは途中で上ローラー閉じ から下ローラー閉じに切り替わる通常の動作をする。 [ミジカイ ヨウシ モード]を選んだ時は単票吸入後常時上下のローラーが共に閉じてお り、ローラー切り替えを行わない。また、ASFを使用した場合、1枚目を一旦全部吸入して 次にスタッカー側に戻す動作も行わないようにする。

- **注:** 「ミジカイ ヨウシ モード]を選んだ時は、前述の「タンピョウ↑オクリ]は「ツ ウジョウモード]に自動設定され、初期設定の [ショキチ:ヨウシ モード]は「タ ンピョウ:DID ↓ ASD ↓ | に自動設定される。
- 自動給紙使用時のハガキ吸入モード「ASF キュウニュウ モード]

ハガキ等の腰の強い用紙がASFからの吸入時にストッパーを乗越えてしまう障害に対する ものである。 [ツウジョウ]と「トクシュ]の2つが設定条件である。

[トクシュ]が工場出荷時の設定である。

[トクシュ]が選ばれた時は、ASFからの用紙吸入時、上ローラーを半閉じにし、ストッパー に突き当てるまでの送り量も減らし、用紙がストッパーを乗越えるのを防ぐ。

● 旧自動給紙機構のロータリークラッチモード「ASFクラッチ セッテイ]

旧 ASF(ID # 23F2310)を使用した場合、連続紙の紙ホチキスモードの Feed & Back 動作に よって、ASFのロータリークラッチが不正に接続してしまい、連続紙の用紙送り中に単票を 吸入し、双方の先端がぶつかって、ジャムが発生することがあり、その対策である。 [ツウジョウ]と[トクシュ]の2つが設定条件である。 [ツウジョウ]が工場出荷時の設定である。 [トクシュ]が選ばれた時は、次の3つの条件全てを満たしている時のみ、クラッチをニュー トラルにする動作(Feed & Back 動作の量を大きくする)をする。 条件1:初期設定で紙ホチキス モードが選ばれている。 条件2:マシン設定機能の紙ホチキス モードの動作方式選択で[5577-H02ホウシキ]が選 択されている。 条件 3:旧 ASF が接続されている。

以上 3 条件のうち1つでも欠けている時は、この[トクシュ]の設定は無視される。

● 自動給紙機構使用時の SKEW 取り動作(下向き印字時)「ASF ↓ヨウシツキアテ]

ASF下向き印字の際、1枚目と2枚目以降のTOF位置を合わせることを目的に、ペーパーストッ パーに用紙を突き当てず、位置リセットをセンサー基準で行う。

[ツウジョウ]と[トクシュ]の2つを選べるようにする。 工場出荷時の設定は「ツウジョウ」で ASF からの用紙吸入時用紙をストッパーへ突き当て ない。

「トクシュ」が選ばれた時は、用紙をストッパーへ突き当てる。

● 自動給紙機構使用時の SKEW 取り動作 [ASF ↑ヨウシツキアテ]

ASF 上向き印字の際、ペーパーストッパーの精度不良により、ハガキ等の用紙幅の狭い用紙の SKEW を起こす障害に対応するものである。

[ツウジョウ]と[トクシュ]の2つを選べるようにする。 工場出荷時の設定は[ツウジョウ]で、用紙をストッパーへ突き当てる。 [トクシュ]が選ばれた時は、ASF からの用紙吸入時、用紙をペーパーストッパーに突き当 てないようにし、精度不良の影響を受けないようにする。

# **6.2.9** その他設定

設定は以下の手順で行う。

- a.印刷不可状態で下段選択スイッチを押し、「ゲダン キノウ」を表示させる。
- b. 設定スイッチと下段選択スイッチを同時に2秒以上押すと、ブザーが鳴り、「CSR モード」 に入る。
- c.次項目または前項目スイッチを押して「4 ソノタ セッティ」を表示させ、設定スイッチ を押す。
- d. 次項目または前項目スイッチを押して目的の機能を表示させ、設定スイッチを押す。
- e. 次項目または前項目スイッチを押して目的の設定条件を表示させ、設定スイッチを押す。 この設定は NVRAM に記憶され、電源を切っても消えない。
- f. 印刷スイッチを押すと、初期診断プログラムが実行され終了する。

その他設定機能として以下の機能が用意されている。

● 最終論理ページ自動印刷モード「EOF インジ ホウシキ]

連続紙の EOF 状態で論理ページの終端まで印字させる方法を選択するものである。 [1 ギョウズツ インジ]と[サイゴマデ インジ]の2つが設定条件である。 [1ギョウズツ インジ]が工場出荷時の設定で、この場合は印刷可にする度に1行ずつ印字し ては印刷不可となる。 [サイゴマデ インジ]の時は、一旦印刷可にすると、一度に最後まで印字する。

● 位置決めスイッチ機能「イチギメ・キーキノウ]

位置決めスイッチを無効にして、誤操作によるトップマージンの変更が発生しないようにする ものである。 [ユウコウ] と [ムコウ] の2つが設定条件である。 [ユウコウ]が工場出荷時の設定で、この場合は位置決めスイッチは有効である。 [ムコウ]の場合は位置決めスイッチは無効である。

● メッセージ言語「メッセージ ゲンゴ]

[ニホンゴ]と[エイゴ]の2つが設定条件である。 [ニホンゴ]が工場出荷時の設定で、この時は LCD の表示や初期値印刷は日本語で行う。 [エイゴ]の場合は LCD の表示や初期値印刷は英語で行う。 この LCD 表示の変更は設定終了後、初期診断プログラムが実行される時から適用される。

● 取消方式 [トリケシ ホウシキ]

誤動作を防止するために、ワンタッチでは取り消しが効かないようにするものである。 [トリケシ・キー]と[ゲダン・キー+トリケシ・キー]の2つが設定条件である。 [トリケシ・キー]が工場出荷時の設定で、この時は取消スイッチのみで取り消しができる。 [ゲダン・キー+トリケシ・キー]の場合は、下段選択スイッチ+取消スイッチで取り消しが できる。

● 罫線位置の計算方法の変更「ケイセンイチ ケイサン]

奇数ドットの文字幅に罫線コマンドで引かれる罫線の位置の計算方法(丸め計算)が、5577-F01 系と 5577-F02 系とで違っていたのに対応する機能である。 [5577-F0l ホウシキ]と[5577-F02 ホウシキ]の2つが設定条件である。 [5577-F0l ホウシキ]が工場出荷時の設定で、この時は丸め切り上げの計算を行うようにする。 [5577-F02 ホウシキ]の場合は、丸め切捨ての計算を行うようにする。

● OEM モードの設定 [OEM モードセッティ]

[IBM モード]と[OEM モード]の2つが設定条件である。 「IBM モード]が工場出荷時の設定で、この時は各初期値設定が IBM 用となる。 [OEM モード]の場合は、各初期値設定が OEM 向けに変更される。

● エミュレーション切り替えコマンド仕様「エミュレーション キリカエ]

[5577-K02 ホウシキ]と[5577-H02 ホウシキ]の2つが設定条件である。 [5577-K02 ホウシキ]が工場出荷時の設定で、この場合初期値設定でエミュレーションを変更 すると、変更前のプリンター・モードが初期化されるようになる。 [5577-H02 ホウシキ]の場合はエミュレーションを変更しても変更前のプリンター・モードは 初期化されないようになる。

● INIT 信号への即応性の選択「INIT ショリ ホウシキ]

「ツウジョウ]と「ソクジ]の2つが設定条件である。 「ツウジョウ]が工場出荷時の設定で、INIT 信号が入った時にすべてのデータを印字してから POR を実行する。 [ソクジ]の場合は、内部保留のデータがあっても受信バッファが空になった段階で POR を実 行する。

● 罫線印刷時のプリント・ヘッド・ピン制御の選択「ケイセン ショリ ホウシキ]

[ツウジョウ]と[トクシュ]の2つが設定条件である。

[ツウジョウ]が工場出荷時の設定で、特別なプリント・ヘッド・ピンの制御は行わない。 [トクシュ]の場合は、プリント・ヘッド・ピンの異常磨耗を防ぐための制御を行う。

● イメージ・データの取り込み方式の選択「イメージショリホウシキ]

[ツウジョウ]と「トクシュ]の2つが設定条件である。 「ツウジョウ]が工場出荷時の設定で、受信バッファから1バイトずつデータを取り込む。 [トクシュ]の場合は、受信バッファを使わずイメージ・データを取り込むため、イメージ・ データ印刷の高速化が期待できる。

● イメージ・データの印刷密度の選択「イメージショリ(ESC/P)]

[コウソク]と[ツウジョウ]の2つが設定条件である。 [コウソク]が工場出荷時の設定で、イメージ・データ 360dpi を 180dpi に変換して印刷する。 [ツウジョウ]の場合は、そのままのイメージ・データ 360dpi で印刷する。

● NFWS の設定「NFWS セッテイ]

NFWS(金融機関向け Networked Finance Workstation)のもとで使用するモードで起動させるか どうかを選択する。 [OFF]、[ON]の2つが設定条件である。 [OFF]が工場出荷時の設定である。 [ON]の場合、現在の設定状態によらず エミュレーション= 5577 インタフェース=コンバージド となり、特別な仕様で動作する。 設定された場合、印刷可にすると、LCD に"NFWS"と表示される。

● AUTO FEED XT 信号の扱い[AUTO FEED XT]

Windows 環境下での不要フィード対策である。 「ウケツケル」と「ウケツケナイ」の2つが設定条件である。 「ウケツケル」の場合は、電源を入れた直後の印字開始時に1度だけ信号の状態を見る。 「ウケツケナイ」が工場出荷時の設定で、まったく信号の状態を見ない。不要フィードが入る 場合は、こちらを選択すること。

● IEEE 1284 の設定 [IEEE 1284]

IEEE 1284 双方向通信(ニブルモード)を有効にするかどうかを選択する。 「ユウコウ」、「ムコウ」の2つの設定条件がある。 「ユウコウ」が工場出荷時の設定である。 「ムコウ」の場合、双方向通信が無効になる。

# **6.2.10** NVRAM 初期化

初期化は次の手順で行う。

- a.印刷不可状態で下段選択スイッチを押し、「ゲダン キノウ」を表示させる。
- b. 設定スイッチと下段選択スイッチを同時に2秒以上押すと、ブザーが鳴り「CSRモード」に 入る。
- c. 次項目または前項目スイッチを押して「5 NVRAMショキカ」を表示させ、設定スイッチ を押す。
- d. 次項目または前項目スイッチを押して目的の機能を表示させ、設定スイッチを押すとブザー が鳴り、NVRAM が初期化される。
- e.印刷スイッチを押すと、初期診断プログラムが実行され終了する。

NVRAM 初期化として、以下の機能が用意されている。

- 全て初期化 [スベテ ショキカ] 工場出荷時のトップマージンと減速距離補正値を除き、NVRAM の全ての内容が、マイクロ コードが設定している値に初期化される。
- 一部初期化 [イチブ ショキカ] 次の項目について、マイクロコードが設定している値に初期化される。
	- 初期値設定全て
	- 左マージン
	- 下マージン
	- 連続紙トップマージン\*
	- 単票(上向き)トップマージン\*
	- 単票(下向き)トップマージン\*
	- ミシン目調整位置
- **注:** \*の値については、プリンター出荷時に使用されたカードの場合は工場出荷時の調整値に初 期化される。

● 旧バージョン設定「キュウ バージョン] 初期設定の一部を従来の 5577 シリーズ(5577・S02/T02 に関しては ROM バージョン 1.50 以前 のモデル)の工場出荷時の設定にする。 エミュレ-ション= 5577 インターフェース=コンバージド ニホンゴモジセット=ニホンゴモジセット(キュウ) 90 ネンカイテイ=テキヨウナシ

6-98 IBM 5577-V02 シリアル・プリンター 保守マニュアル